## **Page Navigation | Introduction video**

This introduction video will show you around Brightspace, how to navigate through this learning environment and explain some basic features.

You know have a first impression of how Brightspace looks like!

## **Related topics**

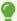

Want to know more about the basic settings in Brightspace?

## Please visit:

- How to pin or unpin a course
- How to search for a Course guide
- How to edit a Profile Picture
- · How to set to get an email when a deadline is approaching